# **Programm-Steuergerät PUM1**

**Stand: 19.8.96** 

- **4 digitale Kanäle 24V/2A oder 12V/5A programmierbar**
- **6 digitale Kanäle 24V/2A**
- **4 analoge Kanäle 0V ±10V für allgemeine Anwendungen**
- **4 analoge Kanäle 0V 10V für Ventilprüfungen**
- **4 Steckplätze für Ventilprüfkarten**
- **100 Programmschritte, 10 Programmschleifen**
- **max. 99999999 Programmzyklen**
- **Zeitbereich 1ms 999min. für jeden Schritt**
- **Diskettenlaufwerk**

# **Allgemein**

Das Programm-Steuergerät dient zur Ansteuerung verschiedener Prüflinge bei Dauerversuchen. Es werden 10 digitale Kanäle(12/24V, 5/2A) sowie 8 analoge Kanäle(±10V) zur Verfügung gestellt. Die Kanäle können in einer Abfolge von 100 Schritten programmiert werden, wobei die Schrittdauer für jeden Schritt im Bereich von 1ms bis 999min eingestellt werden kann. Für eine intensive Nutzung der Programmschritte können auch noch bis zu 10 Progammschleifen definiert werden. Als weitere Besonderheit kann für die Analogausgänge eine Rampenfunktion gewählt werden, welche eine lineare Änderung der Spannung während der Schrittdauer ermöglicht.

Die programmierten Schritte definieren einen Zyklus. Es kann eine 8-stellige Anzahl von Zyklen vorgegeben werden, wobei das Gerät nach Ablauf der eingestellten Zyklenanzahl das Programm beendet und dies u.a. durch das Schließen eines Relais-Kontaktes anzeigt.

Das Gerät ist mit einem Diskettenlaufwerk ausgestattet, so dass komplette Programme abgespeichert und wieder geladen werden können.

# **Bedienung**

# Konzept

Das Gerät kennt drei Betriebszustände die durch je eine LED angezeigt werden:

1) Stopp-Betrieb

Dieser Betriebszustand wird nach dem Einschalten des Gerätes eingenommen. Hier

können alle notwendigen Eingaben gemacht werden. Alle Ausgänge sind hier inaktiv. 2) aktiver Betrieb

Dies ist der Betriebszustand für die Dauerprüfung. Das zuvor eingegebene Programm wird abgearbeitet.

3) Tipp-Betrieb

In diesem Betriebszustand können alle Funktionen getestet werden. Die Funktion ist ähnlich der des aktiven Betriebs, allerdings entfällt die Zeitsteuerung: stattdessen werden die Programmschritte von Hand weitergeschaltet.

Die Eingaben des Geräts sind menügesteuert. Dies bedeutet, dass nicht alle Eingaben gleichzeitig erreichbar sind, sondern in einem Haupt- und drei Untermenüs zusammengefasst sind. Um eine Eingabe auszuführen, muss man durch Auswählen von Überschriften des jeweiligen Menüs zur gewünschten Stelle gelangen.

Die folgende Übersicht enthält alle Menüpunkte:

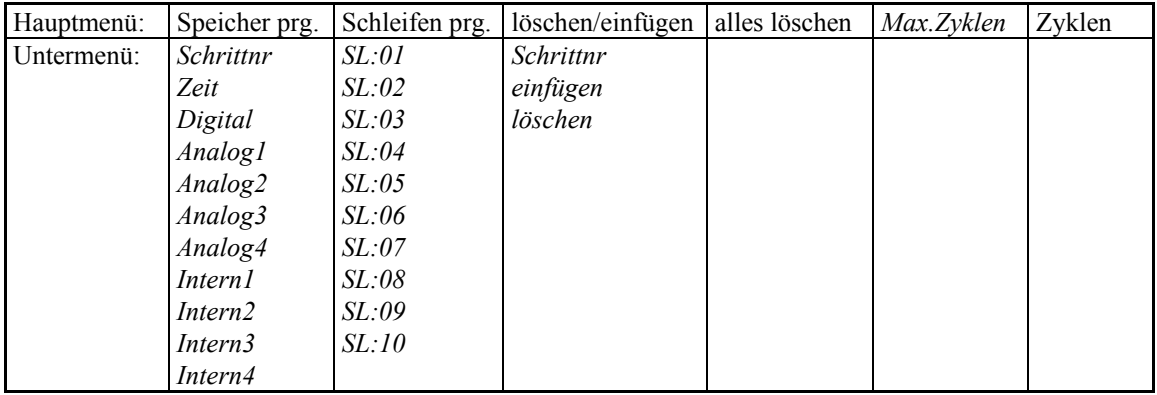

An den kursiv gedruckten Bezeichnungen können Eingaben gemacht werden.

Durch die gelbe Taste "Disk" gelangt man in ein zusätzliches Menü zum Umgang mit archivierten Programmen(über Diskette).

Für das Umschalten der Betriebszutände gibt es Tasten, nach deren Betätigung der ausgewählte Betriebszustand sofort eingenommen wird.

## Menü-Bedienung

Nach dem Einschalten des Gerätes befindet man sich im Hauptmenü. Ein blinkender Strich(Cursor) zeigt die aktuelle Position im Menü an. Mit den Tasten 'Pfeil hoch' und 'Pfeil ab' kann man den Cursor auf jede Zeile des Menüs bewegen. Mit der Taste 'ENT' wird die entsprechende Zeile ausgeführt, d.h. es wird entweder ein Untermenü aufgerufen oder an eine Eingabestelle gesprungen.

Mit der Taste 'CAN' kann eine Eingabe abgebrochen werden oder wieder ins Hauptmenü gesprungen werden.

Innerhalb einer Eingabe kann man entweder mit Pfeiltasten '→' und '←' eine beliebige Position erreichen oder es kann mit den Zifferntasten eine Eingabe gemacht werden. Eine gültige Eingabe wird mit der Taste 'ENT' abgeschlossen oder mit der Taste 'CAN' abgebrochen.

Wenn man sich im Untermenü "Speicher prg." befindet, haben die farbigen Tasten die in Klammer angegebene Bedeutung!

# Beschreibung der Eingaben

A) Programmschritte

Ein komplettes Programm besteht aus mindestens zwei Programmschritten. In jedem Programmschritt können folgende Eingaben gemacht werden:

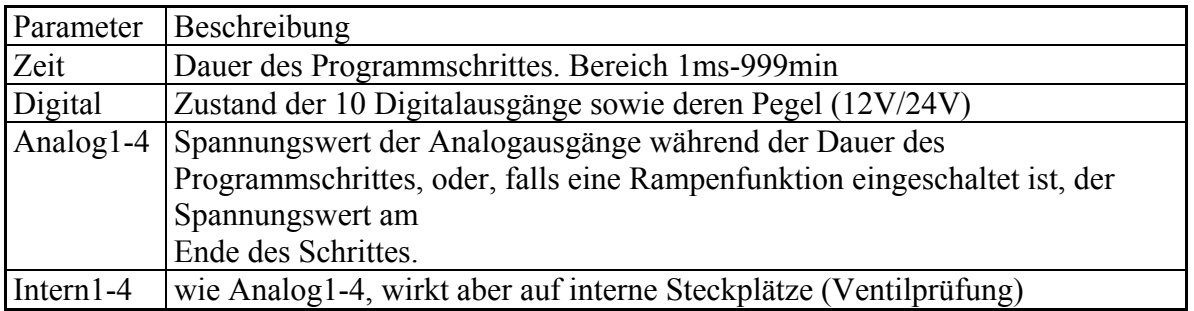

Wenn man im Hauptmenü den ersten Menüpunkt "Speicher prg."auswählt, gelangt man in das Untermenü zur Eingabe der Programmschritte. Ein blinkender Cursor markiert die erste Zeile. Der Cursor lässt sich mit den Pfeiltasten ↑ und ↓ in eine der elf Eingabezeilen bewegen. An dieser Stelle haben die Aktionstasten die in Klammer angegebene Bedeutung:

Mit der Taste 'Start' wird der momentane Programmschritt als Startschritt markiert und dies auch auf der LCD-Anzeige angezeigt. Wird später das Programm gestartet, so wird immer mit dem als Start markierten Schritt begonnen. Es kann immer nur einen Startschritt geben, d.h. eine eventuell auf einem anderen Programmschritt vorhandene Markierung wird hierdurch

aufgehoben.

Mit der Taste 'Halt' wird der momentane Programmschritt als Programmende gekennzeichnet. Dieser Schritt wird während des Betriebs nicht ausgeführt, stattdessen wird wieder zum Startschritt gesprungen und dort mit der Ausführung fortgefahren.

Mit der Taste 'Tipp (Rampe)' wird für den momentanen Programmschritt eine Rampenfunktion eingeschaltet. Diese Funktion hat zur Folge, dass sich die Analogausgänge nicht sprunghaft auf

den neuen Wert einstellen, sondern dass sie sich in einer linearen Änderung vom letzten Wert ausgehend auf den neuen Wert einstellen. Die Rampenfunktion dauert genau solange wie der Programmschritt, d.h. mit Ablauf des Programmschrittes wird gerade der eingestellte Analogwert erreicht.

Mit der Taste 'Zähler=0 (12/24)' kann man für die Ventilprüfkarten die Versorgungsspannung von 12V auf 24V umschalten. Die eingestellte Spannung wird in den Zeilen Intern1-Intern4 hinter dem eingestellten Analogwert angezeigt.

Soll in einer Zeile dieses Untermenüs eine Eingabe gemacht werden, so muss die hierzu in der entsprechenden Zeile die Taste 'ENT' gedrückt werden. Hierauf gelangt man in den Zeileneditiermodus, indem man eine Zahleneingabe machen kann. Eine gültige Eingabe wird mit der Taste 'ENT' abgeschlossen, die Taste 'CAN' bricht den Zeileneditiermodus ohne Auswirkung ab. Mit den Pfeiltasten ← und → kann man den Cursor auf jede Stelle platzieren.

In den Zeilen mit den Analogeingaben kann man mit der Taste 'Disk (+-)' das Vorzeichen wechseln oder mit den Tasten 1-9 das positive und mit der Taste '0' das negative Vorzeichen einstellen.

Das Untermenü kann durch die Taste 'CAN' wieder verlassen werden. Man gelangt danach wieder ins Hauptmenü.

## Parameter:

1) Programmschritt

Die Programmschrittnummer kann auf verschiedene Arten eingestellt werden. Beim Eintritt in die Programmierung wird automatisch der Programmschritt 1 eingestellt. Man kann jetzt direkt eine ein- oder zweistellige Zahl eingeben und mit 'ENT' abschließen. Die eingegebene Zahl wird als Programmschrittnummer interpretiert und entsprechend angezeigt.

Alternativ kann mit den Pfeiltasten  $\leftarrow$  und  $\rightarrow$  die Programmschrittnummer um eins erhöht oder erniedrigt werden.

## 2) Zeitdauer

Hier kann die Zeitdauer des Programmschrittes eingegeben werden. Das Eingabeformat lautet: MMM.SS.TTT

(M=Minuten, S=Sekunden, T=Millisekunden).

Damit kann man für jeden Schritt eine Zeitdauer von 1ms bis 999 Minuten programmieren.

# 3) Digitalausgänge

Hier wird der Zustand der Digitalausgänge für den aktuellen Programmschritt eingegeben. Das Eingabeformat lautet: AAAABBBBBB

 $(A=0$  für 0V, 1 für 12V, 2 für 24V; B=0 für 0V, 1 für 24V)

Die linke Stelle steht für den Digitalausgang D1, die Rechte für D10.

Es ist zu beachten, dass die Ausgangsspannung für die Ausgänge D1-D4 gemeinsam von 12V auf 24V umgeschaltet werden. Ein Umschaltung der Spannung unter Last muss vermieden werden!

## 4) Analogausgänge (Analog1-4)

Für jeden Analogausgang kann hier eine Ausgangsspannung eingegeben werden. Das Eingabeformat lautet:  $\pm$ X.XXX (X=0...9)

Das Vorzeichen kann, wie oben beschrieben, mit der Taste 'Disk (+-)' umgeschaltet werden.

Es ergeben sich damit Ausgangsspannung im Bereich von -9.999V bis +9.999V.

# 5) Ventilansteuerung (Intern1-4)

Für die Ventilansteuerung kann hier eine Ausgangsspannung eingegeben werden. Das Eingabeformat entspricht dem der Analogausgänge. Allerdings geht der Spannungsbereich hier von 0V bis +9.999V, d.h. ein negatives Vorzeichen wird nicht erwartet. Wenn man während der Eingabe die Taste 'Zähler=0 (12/24)' betätigt, kann man zwischen 12V und 24V Ventilversorgung umschalten. Die eingestellte Versorgungsspannung wird am Display angezeigt.

## B) Programmschleifen

Durch Auswahl des zweiten Menüpunktes des Hauptmenüs gelangt man in das Untermenü "Schleifen". Hier können maximal 10 Schleifen definiert werden. Durch Betätigen der Taste 'ENT' in einer Zeile, kann die zugehörige Schleife programmiert werden. Jede Schleife wird durch drei Parameter beschrieben: erster Programmschritt der Schleife, letzter Programmschritt der Schleife, Anzahl der Durchläufe.

Eine programmierte Schleife bewirkt, dass die Programmschritte vom ersten Programmschritt der Schleife bis zum letzten nicht nur einmal durchlaufen, werden sondern so oft wie in der Schleife angegeben.

Das Untermenü kann durch die Taste 'CAN' wieder verlassen werden. Man gelangt dadurch wieder ins Hauptmenü.

# C) löschen / einfügen

In diesem Menüpunkt kann man Programmschritte löschen oder einfügen. Hierzu muß zuerst eine Schrittnummer definiert werden. Die momentane Schrittnummer wird in der ersten Menüzeile angezeigt. Sie kann auf zweierlei Arten verändert werden:

- 1) mit den Pfeiltasten  $\leftarrow$  und  $\rightarrow$  kann man die momentane Schrittnummer um eins erhöhen oder erniedrigen.
- 2) durch Eingabe einer ein- oder zweistelligen Zahl wird direkt die Schrittnummer verändert.

 Ist die gewünschte Schrittnummer erst einmal eingegeben, kann man durch Auswahl der Menüpunkte "einfügen" oder "löschen" die entsprechende Funktion ausführen.

Durch die Funktion "löschen" wird der entsprechende Programmschritt entfernt. Dadurch werden alle nachfolgenden Schritte aufgerückt.

Durch die Funktion "einfügen" werden die nachfolgenden Programmschritte nach hinten verschoben und an dem gewünschten Programschritt ein leerer Schritt eingefügt der anschließend über den Hauptmenüpunkt "Speicher prg." bearbeitet werden kann.

## C) alles löschen

Durch Auswahl des Menüpunktes 'alles löschen' wird nochmals nachgefragt, ob die Funktion wirklich ausgeführt werden soll. In diesem Fall werder der komplette Programmspeicher und alle Schleifen gelöscht (alle Parameter werden auf 0 gesetzt).

## D) Max. Zyklen

In diesem Menüpunkt kann direkt die Anzahl der Zyklen eingegeben werden. Nach Ablauf der hier eingestellten Zyklen wird das Programm beendet, alle Ausgänge abgeschaltet, ein Relaiskontakt betätigt und eine entsprechende Meldung auf der LCD-Anzeige ausgegeben. Der Relaiskontakt bleibt solange geschaltet, bis die Meldung quittiert wird.

# E) Zyklen

In diesem Menüpunkt ist keine Eingabe möglich. Die dargestellte Anzahl gibt die Anzahl der abgelaufenen Zyklen seit dem letzten Nullen des Zyklenzählers an. Der Zählerstand ist nur von Bedeutung, wenn ein Programm-Betrieb vorzeitig abgebrochen wurde. Der Zähler sollte vor jedem Programm-Betrieb genullt werden.

## Beschreibung der Aktionstasten

Das Gerät besitzt fünf Aktionstasten zur Auswahl der wichtigsten Funktionen. Drei Tasten verändern den Betriebszustand (Start,Tipp,Halt), die beiden anderen Tasten beinhalten Menüfunktionen.

## A) Taste " $Disk (+-)$ "

Wenn man sich im Hauptmenü befindet, gelangt man durch Drücken dieser Taste in ein Untermenü für die Disketten-Funktionen. Hier kann man entweder ein eingegebenes Programm abspeichern oder ein auf Diskette gespeichertes Programm laden.

# Speichern eines Programms:

Wenn man diesen Menüpunkt auswählt, wird man zuerst aufgefordert einen Programmnamen einzugeben. Dazu geht man folgendermaßen vor: Mit den Pfeiltasten ↑ und ↓ wählt man einen Buchstaben aus, mit den Pfeiltasten  $\leftarrow$  und  $\rightarrow$  bewegt man sich innerhalb der einzugebenden Bezeichnung. Wenn die Eingabe vollständig ist, wird dies durch die Taste 'ENT' bestätigt.

#### Laden eines Programms:

Bei der Auswahl dieses Menüpunktes zeigt das Display alle auf der eingelegten Diskette vorhandenen Programme an. Mit den Pfeiltasten ↑ und ↓ wählt man ein Programm aus und lädt dies mit der Taste 'ENT'.

## B) Taste "Zähler=0 (12/24)"

Wenn man im Hauptmenü die Taste "Zähler=0" betätigt, wird noch mal nachgefragt, ob der Zählerstand wirklich gelöscht werden oder ob die Funktion abgebrochen werden soll. Das Löschen bewirkt, dass im Hauptmenüpunkt "Zyklen" der Zähler auf Null gestellt wird.

#### C) Taste "Start"

Wenn man im Hauptmenü die Taste Start betätigt, wird ohne weiteres Nachfragen sofort mit der Ausführung des Programms begonnen. Dieser Betriebszustand wird durch die über der Taste befindliche LED angezeigt. Während dieses Betriebszustands werden auf der LCD-Anzeige der momentane Zählerstand, die Zyklenanzahl, der momentane Programmschritt sowie die verbleibende Zeit im momentanen Programmschritt angezeigt.

Der Betriebszustand kann jederzeit durch die Taste "Halt" oder die Taste "CAN" unterbrochen werden.

# D) Taste "Tipp"

Wenn man im Hauptmenü die Taste Tipp betätigt, wird sofort der erste Programmschritt ausgeführt. In diesem Betriebszustand sind alle Ausgänge entsprechend der Programmierung aktiv, es wird nur die Zeitsteuerung abgeschaltet. D.h. der momentane Programmschritt bleibt aktiv bis ein neuer Programmschritt auswählt wird. Die Schrittnummer kann auf mehrere Arten verändert werden:

- 1) mit den Pfeiltasten ← und → kann man die momentane Schrittnummer um eins erhöhen oder erniedrigen.
- 2) durch Eingabe einer ein- oder zweistelligen Zahl wird direkt die Schrittnummer verändert.
- 3) Mit den Tasten "Start" und "Stop" wird direkt auf den Start- bzw. Stoppschritt ge sprungen.

Wenn ein Schritt mit Rampenfunktion ausgeführt wird, wird eine Rampe genau mit der gleichen Zeitkonstante wie im normalen Betrieb erzeugt. Dabei wird, solange die Rampe läuft in der obersten Zeile "Ram" eingeblendet. Durch Drücken der Taste 'CAN' wird die Rampenfunktion abgebrochen und der Endwert erzeugt.

Der Tipp-Betrieb kann mit der Taste 'CAN' abgebrochen werden.

E) Taste "Halt"

Die Taste Halt bewirkt das Ende des Programmbetriebs. Das Gerät geht dadurch in den Programmier-Betriebszustand über.

# **Ablauf:**

Nach dem Einschalten befindet sich das Gerät für ca. 30s in der Aufwärmphase. In dieser Zeit kommt keine Anzeige im Display!

Das Display zeigt danach das Hauptmenü, das Gerät befindet sich im Stopp-Betrieb. Um ein Programm zu laden, muss entweder der Speicher programmiert werden oder es muss ein Programm von Diskette geladen werden.

Beisp.: Eingabe eines Minimalprogrammes ('Speicher prg.' mit der Taste 'Ent' aktivieren) Programmschritt-1:

- wird als Startschritt markiert (Taste 'Start')

 $-Zeit$  eingeben (z.B. Eingabe  $000.01.000 = 1s$ )

Programmschritt-2:

- wird als Stoppschritt markiert (Taste 'Halt')

Nachdem ein Programm geladen wurde kann mit der Taste 'Start' das Programm ausgeführt werden. Es werden die Anzahl der eingegebenen Zyklen abgearbeitet.

Nach Ablauf aller Programmzyklen wird ein Relais geschaltet, welches das Programm-Ende markiert. Das Display zeigt eine entsprechende Ende-Meldung. Das Relais bleibt solange geschaltet, bis eine Taste gedrückt wird. Danach befindet sich das Gerät wieder im Stopp-Betrieb.

Beim aus- und einschalten des Gerätes bleiben alle Eingaben (Programm, Schleifen, Zyklen) erhalten.

# **Steckerbelegung:**

An der Rückseite des Gerätes befinden sich die Ausgänge. Die Digitalausgänge sind mit D1-D10 bezeichnet, die Analogausgänge mit A1-A4 und die Ausgänge der Ventilsteuerung mit V1-V4. Die Anschlüsse des 'Ende'-Relais liegen auf einem Stecker mit der Bezeichnung 'Ende'. Der Netzanschluss wird über eine Kaltgerätebuchse geführt.

Steckerbelegung Digitalausgänge:

Pin 1: Ausgang Minus

Pin 2: Ausgang Plus

Steckerbelegung Analogausgang:

Pin 1: Ausgang Plus

Pin 4: Ausgang Minus

Steckerbelegung Ventilsteuerung:

- Pin 1: Ausgang Minus
- Pin 2: Ausgang Ventil-1 plus
- Pin 3: Ausgang Ventli-2 plus

Steckerbelegung 'Ende'-Relais

- Pin 1: Schaltausgang 'Ende'
- Pin 2: gemeinsamer Anschluss
- Pin 3: Schaltausgang 'nicht Ende'

# **Anhang Diskette:**

Beim Umgang mit Disketten im Zusammenhang mit dem Programm-Steuergerät ist zu beachten, dass vor dem ersten Benutzen einer Diskette diese mit einem MS-DOS-Computer formatiert werden muss!

Auf einer Diskette können maximal 100 Programme gespeichert werden.

Datenformat auf Diskette:

Beim ersten Beschreiben der Diskette mit einem Datensatz wird ein Datei INHALT.BLK angelegt. In dieser Datei werden sämtliche Namen der Programme verwaltet.

Ansonsten wird für jedes Programm eine Datei angelegt mit dem Namen BXX.BLK, wobei die XX eine Durchnummerierung darstellen. Wird beispielsweise eine neue Diskette beschrieben, werden zwei Dateien erzeugt: INHALT.BLK und B00.BLK

Aufbau der Datei INHALT.BLK:

In der Datei ist Platz für 100 Namen à 20 Zeichen die direkt aneinandergereiht sind. Die Dateigröße ist 2000Byte.

Aufbau der Datei BXX.BLK:

Die Datei enthält binär verschlüsselt alle Parameter eines Programms. Die Dateigröße liegt fest bei 3664Byte.

Als erstes sind die 100 Programmschritte gespeichert mit folgendem Aufbau:

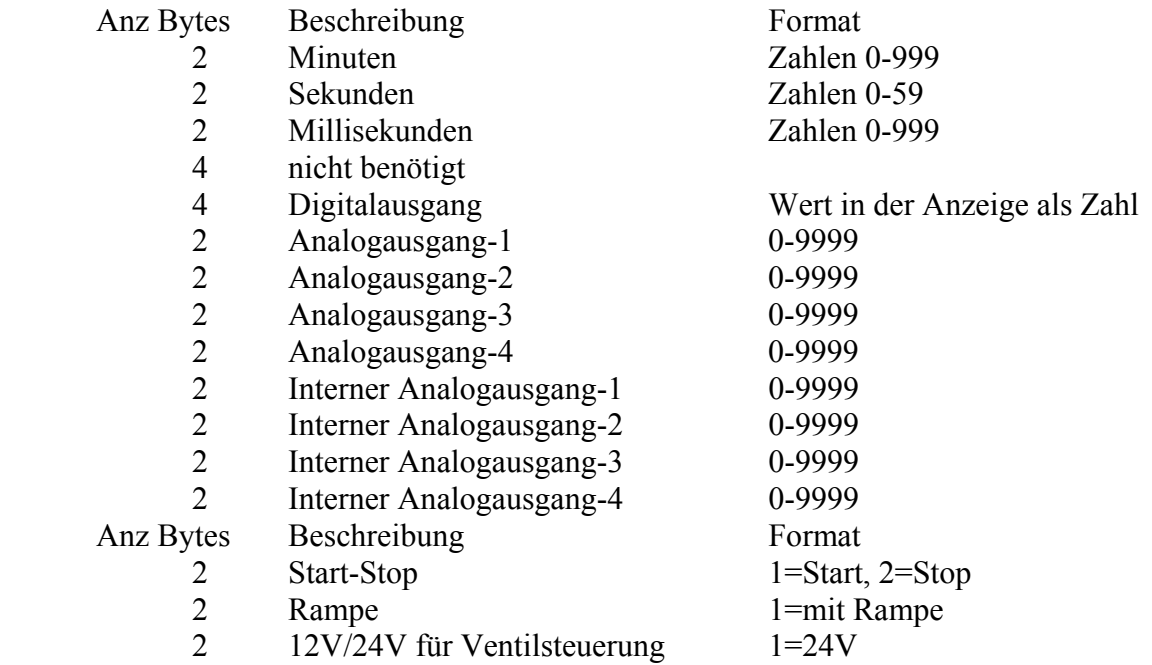

als nächstes kommt 10x Schleifendefinition mit folgendem Aufbau:

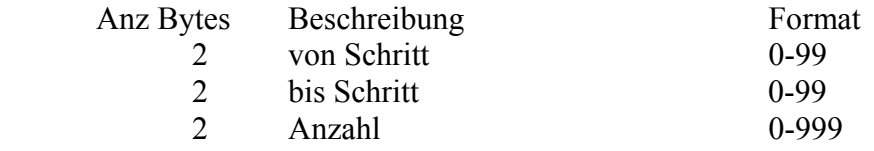

zum Schluss sind noch 2Byte für die maximale Anzahl von Zyklen abgespeichert.

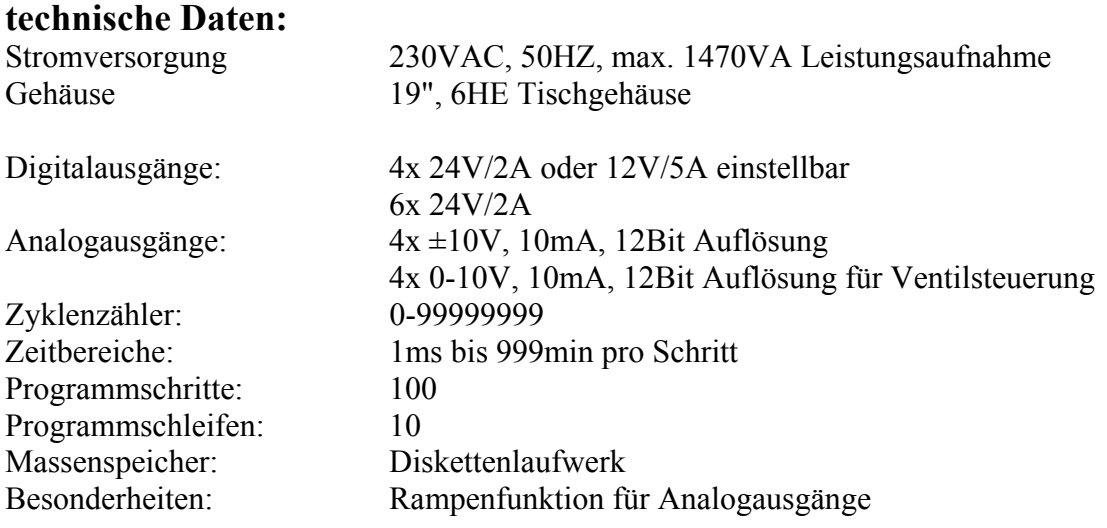

# **Eichhinweis**

zur Einhaltung der hohen Einstellgenauigkeit im Bereich der Analogausgänge (auch für die Ventilansteuerung) ist es notwendig das Gerät jährlichen vom Hersteller abgleichen zu lassen.

# **Gefahrenhinweis**

**Das Gerät wird mit 230V Netzspannung betrieben. Da innerhalb des Gerätes berührbare Teile auf Netzpotential liegen, darf das Gerät nur von Fachpersonal geöffnet werden, und auch nur, wenn der Netzstecker abgezogen ist!**